# **Mongo Node.js**

**More Mongo Queries**

# **Querying Embedded Documents**

- Find info about actors in film with id 927
- db.xxx.find $({}^{\prime\prime}$ films.filmid": 927})
- find info about actors named DAVE
- db.xxx.find({first\_name: "DAVE"})

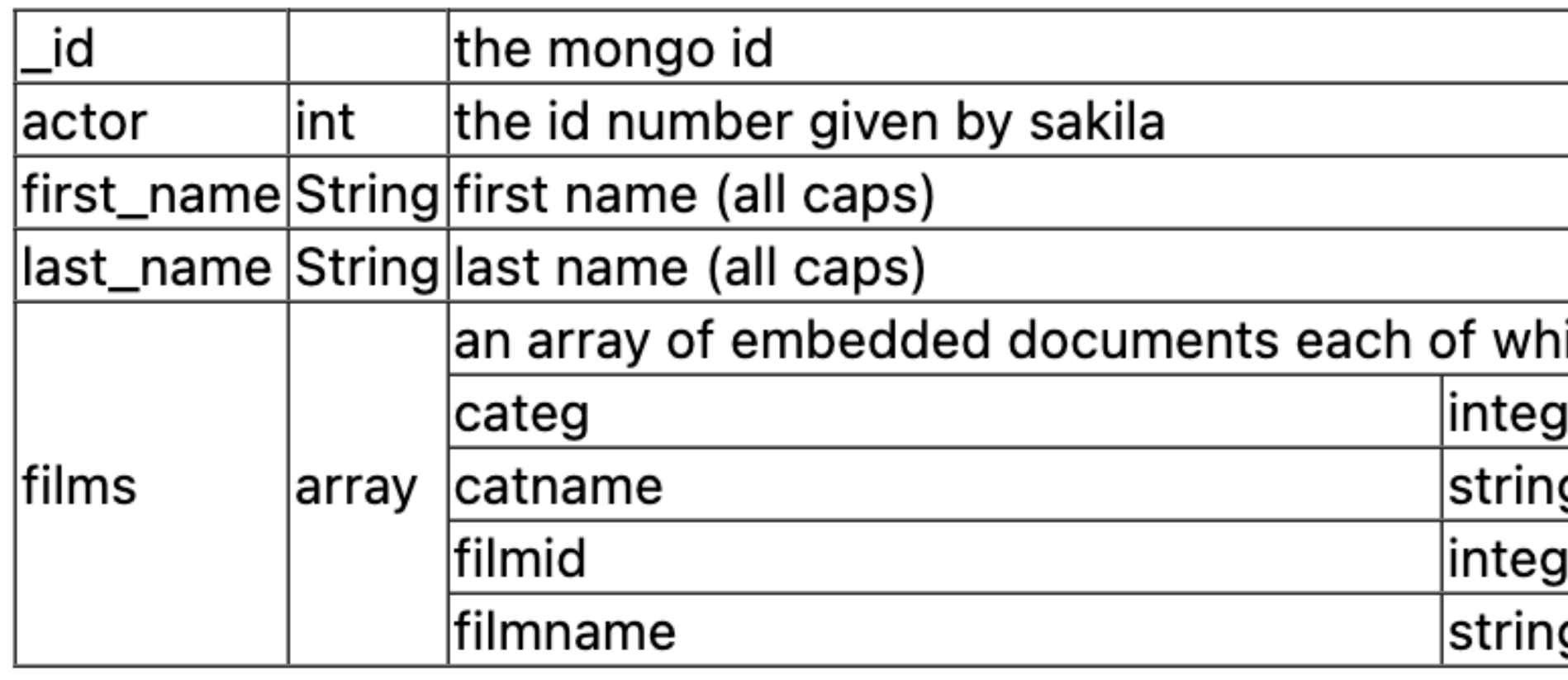

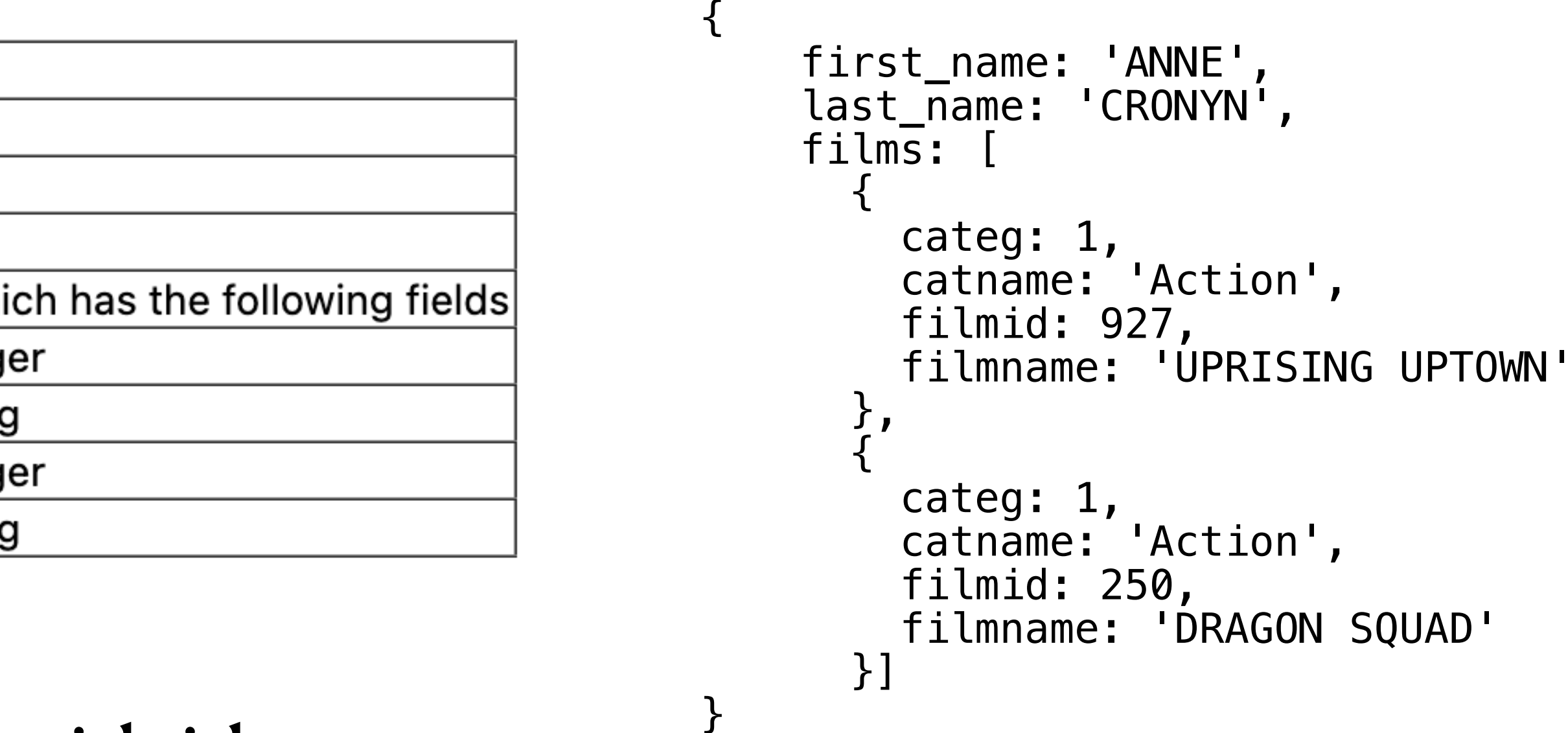

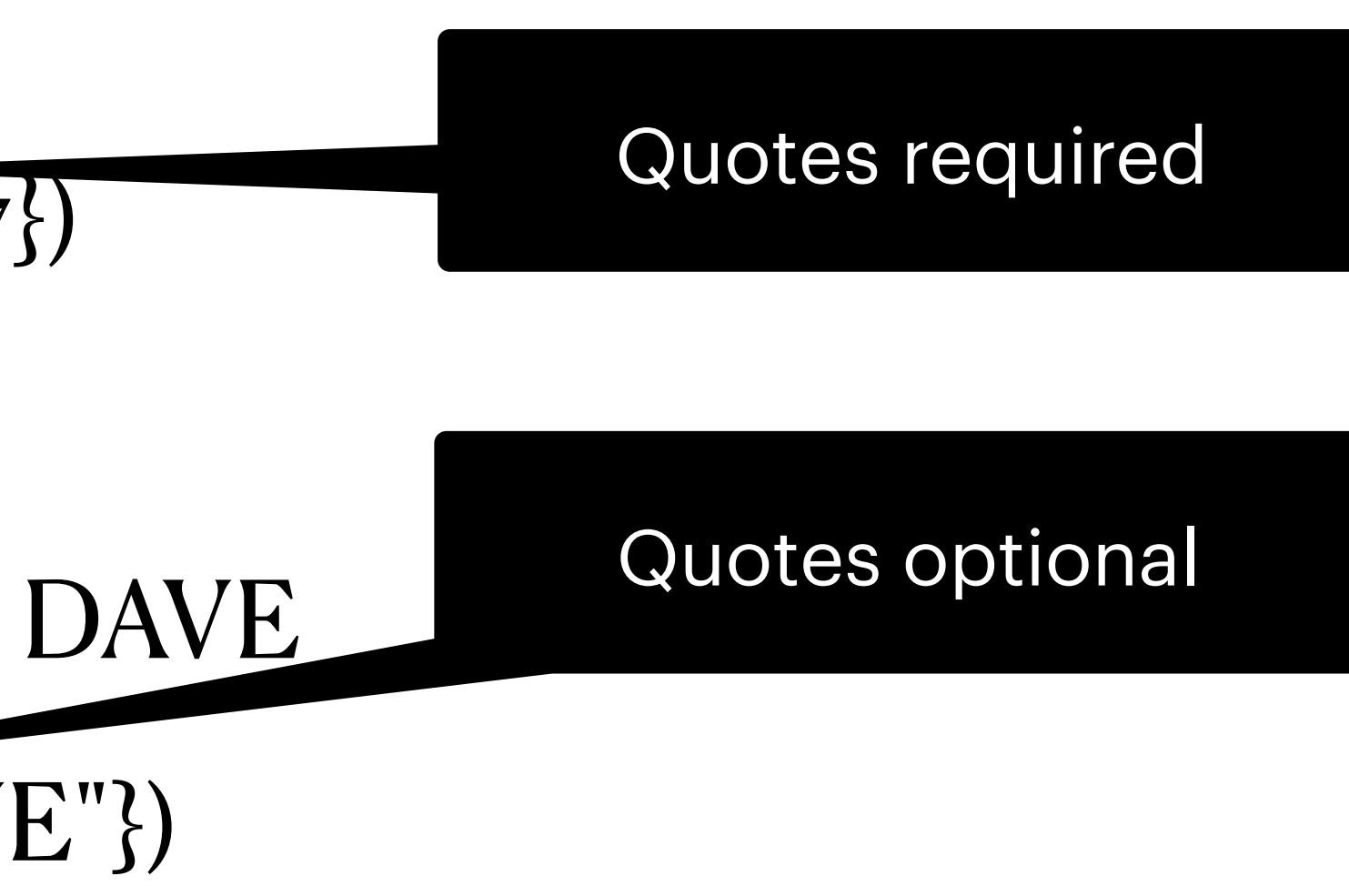

### **Projections Selecting fields to return**

- db.collection.find(selection, projection)
- defaults is to return everything
- So projection really says what NOT to return
	- {fieldname:o, fieldname:o, ...}

### • db.XXX.find({"first\_name": "BOB"}, {"films.categ":o, "films.catname":o, \_id:o, actor:o})

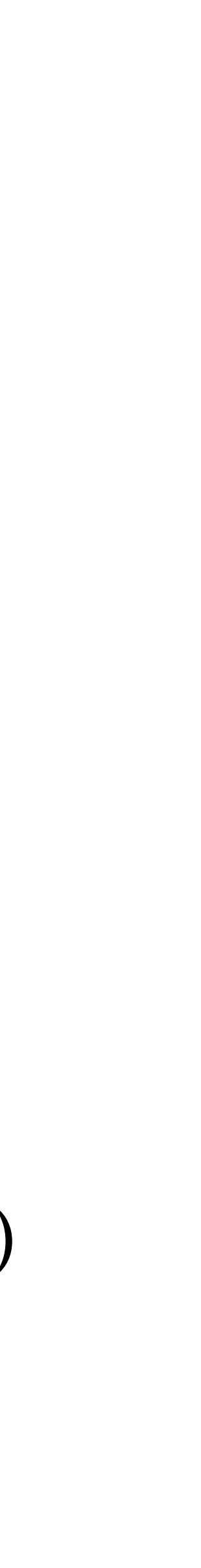

# **Queries**

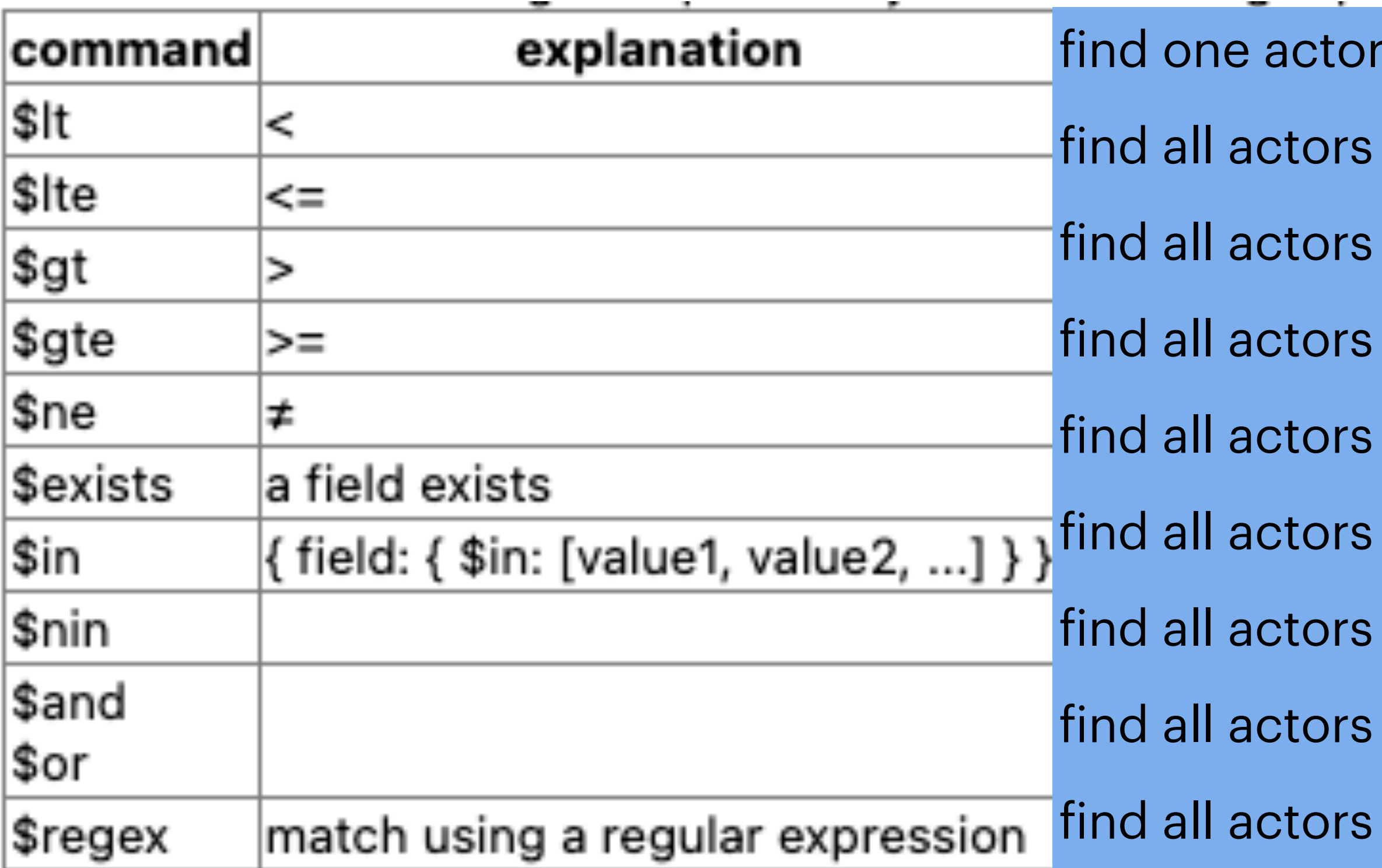

See today's lab (9) for answers

- whose actorid is less than 5
- whose actorid is less than or equal to 5
- whose actor id is greater than 198
- in films with an id greater than or equal to 990
- whose name is not BOB
- whose name is BOB or LUCILLE (use in)
- whose name is not BOB or LUCILLE
- whose name is BOB or LUCILLE (use or)
- whose name begins with D

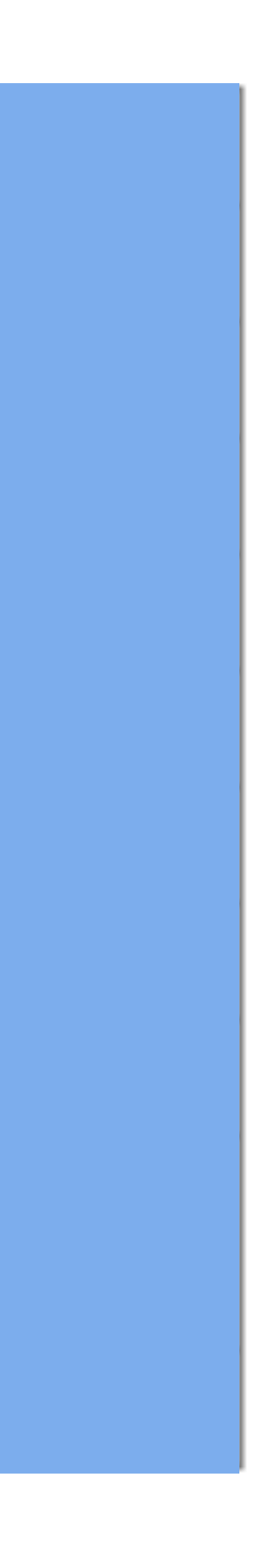

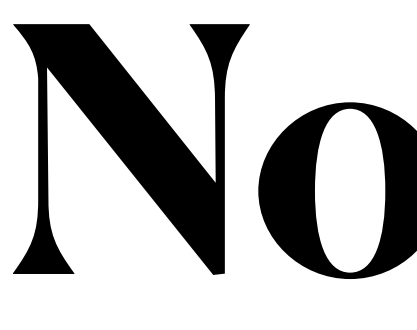

**Node.js**

## **Install the Mongo driver**

- (as with everything else) Do everything on 165.106.10.133
	- the mongo server will not talk to processes running anywhere else
- UNIX> npm install mongodb@3.7
	- using an **old** version of node so need an **old** version of the mongo driver
	- There is an alternative npm package "mongoose"
		- Does schema validation

const { MongoClient } = require('mongodb');

const uri = "mongodb://127.0.0.1/sakila";

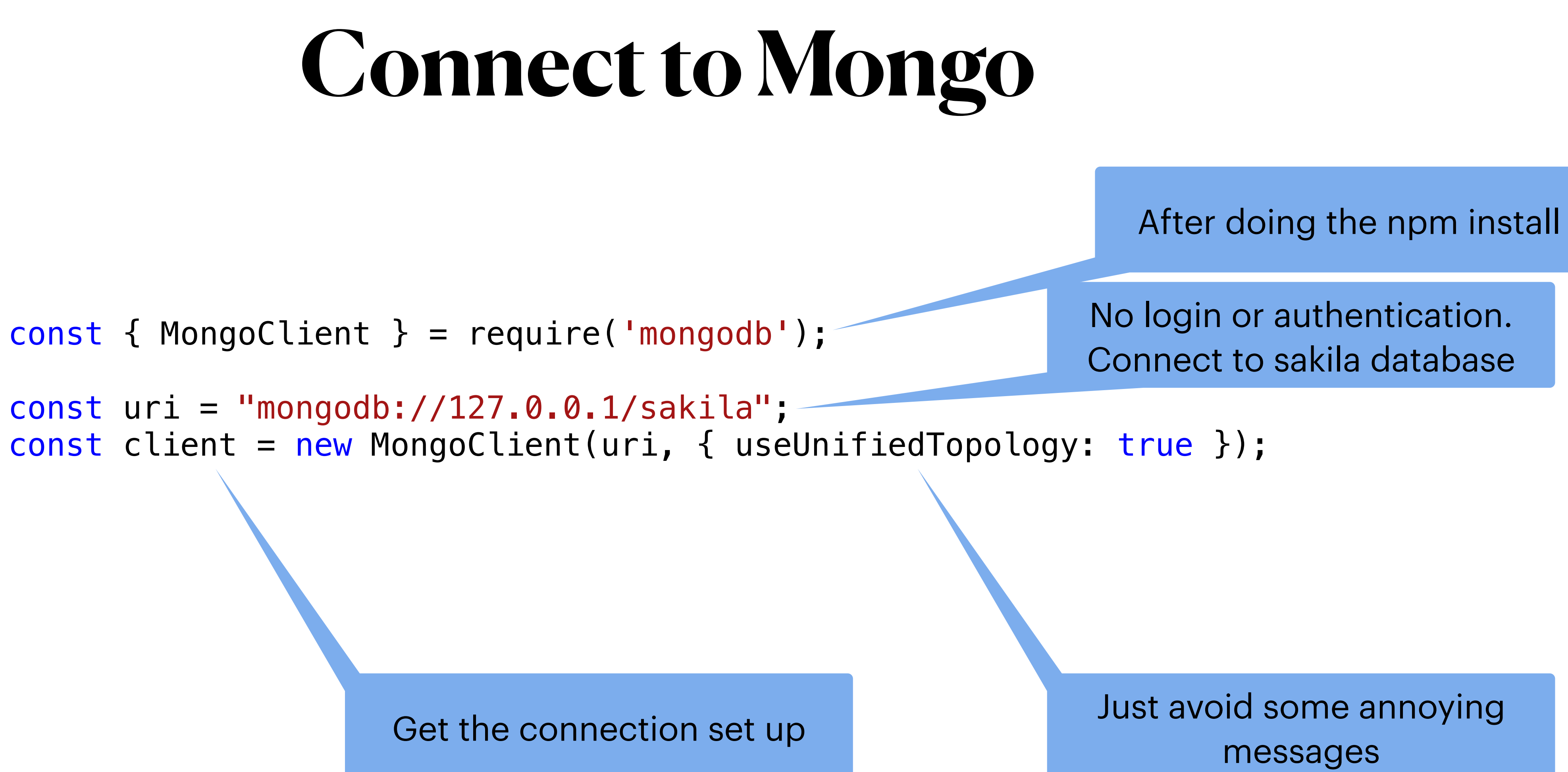

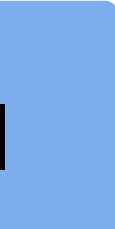

## **async and await**

- "await" can only be used inside functions declared to be "async"
- "await" waits for the called function to finish
	- the called function must itself be declared to be "async".

```
async function dooer() { 
     console.log(`AAA ${new Date()}`); 
    let val = await somethingSlow();
     console.log(`BBB ${new Date()} ${aaa}`); 
}
```

```
console.log(`YYY ${new Date()}`); 
dooer(); 
console.log(`ZZZ ${new Date()}`);
```
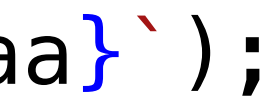

```
const { MongoClient } = require('mongodb');
```

```
const uri = "mongodb://127.0.0.1/sakila";
```

```
 try { 
        await client.connect();
     } catch (e) { 
         console.error(e); 
     } finally { 
        await client.close();
     } 
console.log(`YYY ${new Date()}`);
```
const client = new MongoClient(uri, { useUnifiedTopology: true });

```
await main(); 
console.log(`ZZZ ${new Date()}`);
```
async function main(){

### **Connect to Mongo Using node without the bother of making a website**

}

Actually connect

Destroy connection **Do NOT do this if using express**

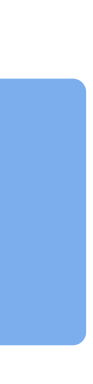

to run: node xxx.js

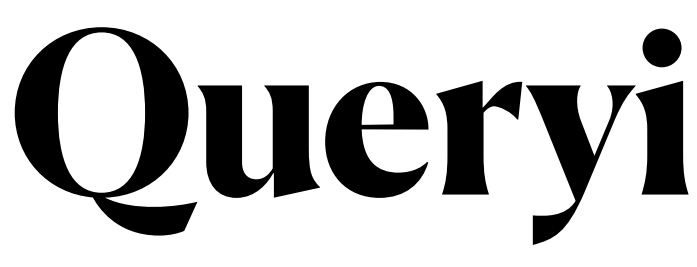

- Queries look a lot like those from mongosh
- toArray() gets all the queryresults and puts them into array rather than dealing with cursors
- Results are in array of Objects
	- each Object has the structure of the retrieved document
	- Objects in javascript can be indexed much like arrays

```
Querying Mongo
    const { MongoClient } = require('mongodb'); 
    const uri = "mongodb://127.0.0.1/sakila"; 
    const client = new MongoClient(uri, { useUnifiedTopology: true }); 
    async function main(){ 
        try { 
             await client.connect(); 
            await doQueryA(client);
        } catch \mathbb{R} console.error(e); 
         } finally { 
             await client.close();
            console.log("Really done main
     } 
    } 
    async function doQueryA(client) { 
        let spec = \{ first_name: \{ $regex: "\capN" \} \}let results = await client.db().collection('mgoactor').find(spec).toArray();
        for (let d = 0; d < results. length; d++) {
             console.log(`QA ${results[d]['first_name']} ${results[d]['last_name']}` ); 
     } 
         //console.log(results);
    } 
    main();
                                                       Regular expressions 
                                                          "starts with N"
```
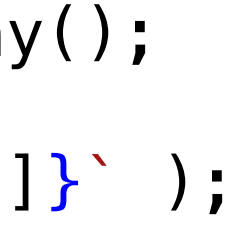

### **more on find**

### **db.collection.find( <query>, <projection>, <options> )**

- Each arg is a "document"
	- a JSON object
- Query is exactly what you would put into "find the ore" find Many" in mongosh
	- insertion attacks?
- Projection
	- {projection: {field1: 1, field2: 0, ...} }
		- $1 == get$  field
		- $o ==$  do not get field
		- handling embedded using dot notation
- Options
	- There are many [https://mongodb.github.io/node-mongodb-native/4.0//interfaces/](https://mongodb.github.io/node-mongodb-native/4.0//interfaces/findoptions.html)findoptions.html

In the version of node-mongo connector that we are using cannot specify "inclusion"

Without "projection" this all gets ignored

# **Better Query Function**

• Projections require some annoying extra syntax

- Then, for grins, pass in a function to format up the results.
	- As opposed to returning the results and passing return to a renderer

```
 // in some async function 
     await doQuery(client, 'mgoactor', 
                            { first_name: { $regex: "^N" } }, 
                            projection: \{-id: 0 \},
                           simpleRenderer); 
function simpleRenderer(results) { 
    for (let d = 0; d < results.length; d++) {
         console.log(`SimpleRenderer ${results[d]['first_name']} ${results[d]['last_name']}` ); 
 } 
} 
// a more general querying system.
async function doQuery(client, collection, spec, restrict, renderer) { 
    let results = await client.db().collection(collection).find(spec, restrict).toArray();
     if (renderer != null) { 
         renderer(results) 
 } 
}
```
# **Node middleware for Mongo**

- Repeatedly asking to connect to. mongo is OK
- By default mongo uses a connection pool with 100 connections max
- Returns a "table" in the stupidest possible way

```
const { MongoClient } = require('mongodb'); 
const express = require('express') 
const uri = "mongodb://127.0.0.1/sakila"; 
const client = new MongoClient(uri, { maxPoolSize: 5, useUnifiedTopology: true } );
async function main(req, resp, letter){
        await client.connect();
        await doQueryA(client, req, resp, letter);
         console.error(e); 
async function doQueryA(client, req, resp, letter) { 
     resp.write("<html><body><pre>") 
    let spec = \{ first_name: \{ $regex: letter \} \}let results = await client.db().collection('mgoactor').find(spec).toArray();
    for (let d = 0; d < results. length; d++) {
         console.log(`QA ${results[d]['first_name']} ${results[d]['last_name']}`) 
         resp.write(`QA ${results[d]['first_name']} ${results[d]['last_name']}\n`) 
     resp.end("</pre></body></html>") 
app.use('/mongo', function (req, res) { 
   main(req, res, "^N");
```
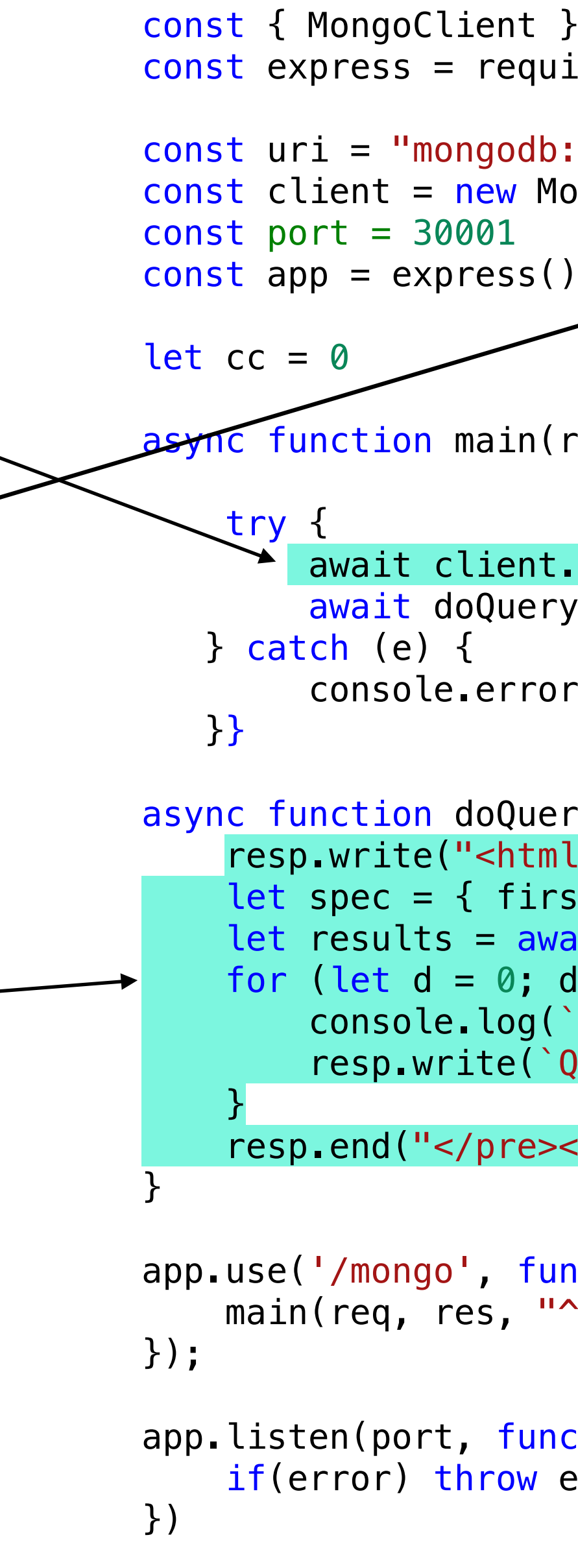

```
app.listen(port, function(error){ 
    if(error) throw error
```
## **Better node middleware**

- Connect once on startup
- Return JSON
- take the first letter to be searched for as parameter in JSON submission
- Use projection to limitreturned data

```
const { MongoClient } = require('mongodb'); 
 const express = require('express') 
 const bodyParser = require('body-parser') 
const uri = "mongodb://127.0.0.1/sakila";
const client = new MongoClient(uri, \{ maxPoolSize: 5,
useUnifiedTopology: true } ); 
const port = 30001
const app = express()app.use(bodyParser.json()); 
 let cc = 0async function connectMongo() { 
     await client.connect();
      console.log(`Connected to Mongo!! ${cc++}`) 
} 
async function doQueryA(req, resp, letter) { 
     let spec = \{ first_name: \{ $regex: letter \} \}let results = await
 client.db().collection('mgoactor').find(spec, { projection: 
  "films": \emptyset, "_id": \emptyset } \overline{\}).toArray();
    resp.end(JSON.stringify(results)) 
 } 
app.post('/actors', function (req, res) { 
     doQueryA(req, res, req.body['letter']); 
 }); 
 app.listen(port, function(error){ 
     if (error) throw error 
     connectMongo() 
      console.log("Server created Successfully") 
 })
```
### **References**

- Connecting Mongo to Node.js
	- [database](https://www.mongodb.com/blog/post/quick-start-nodejs-mongodb-how-to-get-connected-to-your-database)
- Mongo CRUD operations in Node.js
	- [https://www.mongodb.com/developer/quickstart/node-crud-tutorial/?](https://www.mongodb.com/developer/quickstart/node-crud-tutorial/?_ga=2.248826372.220238191.1650160314-1645336960.1646679840) [\\_ga=2.248826372.220238191.1650160314-1645336960.1646679840](https://www.mongodb.com/developer/quickstart/node-crud-tutorial/?_ga=2.248826372.220238191.1650160314-1645336960.1646679840)
- Projections syntax in Node.js
	- [returns-it](https://stackoverflow.com/questions/47732061/node-js-mongodb-find-with-projection-to-exclude-id-still-returns-it)

### • [https://www.mongodb.com/blog/post/quick-start-nodejs-mongodb-how-to-get-connected-to-your-](https://www.mongodb.com/blog/post/quick-start-nodejs-mongodb-how-to-get-connected-to-your-database)

• https://stackoverfl[ow.com/questions/47732061/node-js-mongodb-](https://stackoverflow.com/questions/47732061/node-js-mongodb-find-with-projection-to-exclude-id-still-returns-it)find-with-projection-to-exclude-id-still-

# **Mongo and Python**

## **PyMongo**

- PyMongo is the python package for writing to mongo dbs
- Generally the syntax closely mirrors that of mongosh

```
>>> import pymongo 
>>> from pymongo import MongoClient 
>>> client = MongoClient()
>>> db = client.sakila 
>>> db.list_collection_names() 
['city', 'inventory', 'mgofilm', 'staff', 'mgoactor', 'language', 'film_actor', 
'rental', 'film_category', 'film', 'country', 'actor', 'store', 'address', 
'payment', 'customer', 'category'] 
>>> db.mgoactor.find_one() 
{\frac{1}{2}id': \bar{0}bjectId('6240ec924ff1d4bc11fa3603'), 'actor': 1, 'first_name':
'PENELOPE', 'last_name': 'GUINESS', 'films': [{'categ': 2, 'catname': 
'Animation', 'filmid': 23, 'filmname': 'ANACONDA CONFESSIONS'}, {'categ': 3, 
'catname': 'Children', 'filmid': 509, 'filmname': 'LANGUAGE COWBOY'},... ]}
```
# **pymongo basics**

- • Python Dictionaries are used to represent documents
- Once you instantiate a collection in python, you can do lots of simple things
	- $\circ$  my\_collection.find\_one()
	- $\circ$  my\_collection.insert\_one()
	- $\circ$  my\_collection.insert\_many()
	- $\circ$  my\_collection.count\_documents({})
	- • my\_collection.find() returns a Cursor object, which is iterable, and contains documents

>>> db = client.sakila >>> collection = db.mgoactor

# **PostgreSQL to Mongo Table == collection**

```
import pymongo (which is generally wrong)
from pymongo import MongoClient 
import psycopg2 
#from psycopg2.extras import RealDictCursor 
import json 
from datetime import date, datetime 
CONNECTION_STRING = "mongodb://127.0.0.1:27017/sakila" 
client = \overline{MongoClient(CONNECTION_STRING)}rdb = client['sakila']cnx = psycopg2.connect(user="dbuser", database="sakila", host="localhost", port="5432", password="12345678") 
cursor = cnx. cursor()tables = ['actor', 'address', 'category', 'city', 'country', 'customer', 'film', 'film_actor', 'film_category', 'inventory', 
'language', 'payment', 'rental', 'staff', 'store'] 
for table in tables: 
    scoll = rdb[table] print(table) 
    cursor.execute("with aaa as (select * from \{\}) select json_agg(t) from aaa as t;".format(table))
    results = cursorboldsymbol{let}(\theta) if len(results) > 0: 
         #print(results[0][0]) 
        scoll.insert_many(results[0][0])
```
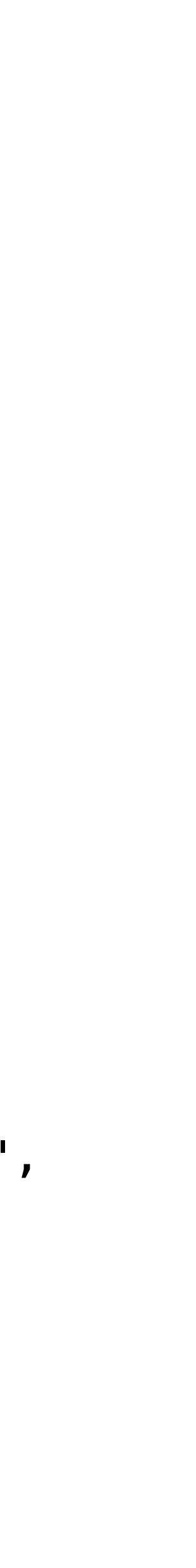

- Rather than just copying table to collection
	- make major merges to avoid joins
	- accept data duplication

### **PostgreSQL to Mongo more thoughtfully**

from pymongo import MongoClient import psycopg2 import json from datetime import date, datetime CONNECTION\_STRING = "mongodb://127.0.0.1:27017/sakila" client = MongoClient(CONNECTION\_STRING)  $rdb = client['sakila']$ cnx = psycopg2.connect(user="dbuser", database="sakila", host="localhost", port="5432", password="12345678")  $cursor = cnx.cursor()$ def addNames(aid, actors, mapp): for aa in actors: #print(aa) if  $aa[0] == aid$ :  $mapp['first_name'] = aa[1]$  $mapp['last_name'] = aa[2]$ 

def getCatName(cid, categories):

def getFilmName(fid, films):

def getFilm(fid, films):

def getLanguageName(lid, langs):

```
rrr = \lfloor \rfloorth = -1cur = []for r in results: 
  if th!=r[0]:
     #print(cur) 
    if th>-1:
       SS = \{\}ss[`actor'] = th addNames(th, resultsA, ss); 
       ss['films'] = cur rrr.append(ss) 
    th=r[0] cur=[] 
  for f in r[1]:
    r_4 = \{\}r_4['categ'] = r[2]r_4['catname'] = getCatName(r[2], resultsC)
     film=getFilm(f, resultsF) 
     r_4['filmid'] = f
     if film!=None: 
       r_4['filmname'] = film[1]
     cur.append(r4) 
  \#rr['categ']=r[2]\#rr['films']=r[i] #cur.append(rr) 
if len(cur) > 0:
  ss['actor'] = th
  ss['films'] = cur
#print(json.dumps(rrr[0:5])) 
scoll = rdb['mgoactor'] 
scollinsert_many(rrr)
```
### Learn more about PyMongo: https://pymongo.readthedocs.io/en/stable/tutorial.html